### Getting the most out of the workshop

- Ask questions!!!
- Don't sit next to someone you already know
- Work with someone with a different skillset and different experience level
- Use the workshop laptop
  - You will have access to your files after you leave
- Come to the social functions
- Ask questions!!!

A first look at the operating system and R-studio...

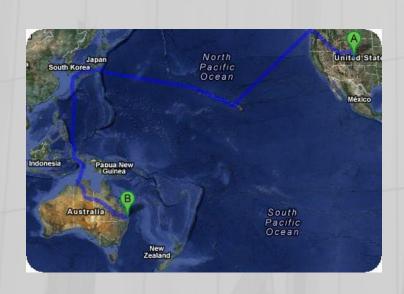

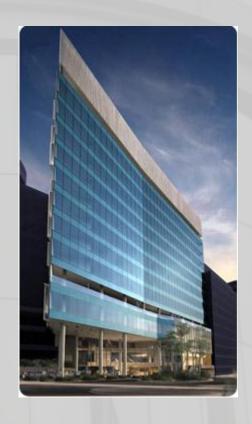

Sarah Medland

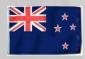

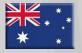

## Morning sessions

- Optional
  - Feel free to wander in and out/check email etc
- Topics
  - Shift in response to feedback
  - Tomorrow: OpenMx code and concepts,
     assumption testing and univariate modeling

# This year's OS

- Debian (linux)
  - Free
  - Many free software packages available
    - Open office
    - R
    - PSPP
    - Terminal
- Based on Unix
  - long and venerable history
  - http://en.wikipedia.org/wiki/Unix

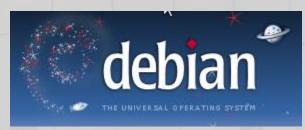

#### Close but not the same...

- Most basic shortcuts will work
  - crtl+C for copy crtl+V for paste etc
- Supports folder based navigation
- /\BIG PROBLEM is \vs /
- You will have used some version of unix previously

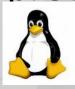

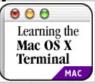

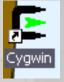

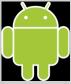

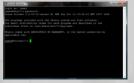

## File hygiene is very important

- Files are stored in Unix format not DOS or Mac
  - Changes the line ending characters
  - Use dos2unix, unix2dos, mac2unix, unix2mac to change formats
  - Can use the file command to check format
- Unix systems are case sensitive!
- NO SPACES in your file/directory names!!
- Wildcards ie dos2unix \*.dat

# Working in the terminal Input .... Output

- Input
  - Most commands don't need input signifiers
  - < can be used to specify</p>
- Output
  - Without specifying most output will print to the screen
  - > can be used to direct
    - type: echo 'this is a dummy file'
    - echo 'this is a dummy file' > dummy.txt
    - | (pipe) | more pauses the output after a screen worth of text has appeared hit the space bar to get the next screens worth

#### The manual

- The man command can be used in conjunction with other commands to put up some basic instructions
- type: man ls
  - Is is the list command it pulls up a list of the files in the directory

Also many many helpful webpages w examples

# Permissions the ability to read, write and execute files

type: |s -|

```
Integlio@Lapis /cygdrive/c/wedtemp
$ ls -1
total 32
-rw-r--r-- 1 Integlio mkpasswd 21 Mar 4 13:25 dummy.txt
```

- These are the permissions
- 1st a directory flag (d or -)
- then 3 letters to define the owners permissions
- 3 letters to define the groups permissions
- 3 letters to define the everyone else's permissions

# Permissions the ability to read, write and execute files

- read access
- write access
- execute
  - to 'run' script or a program the file must be made executable

# Permissions the ability to read, write and execute files

- To change the mode/permissions use chmod
  - a number of ways to do this
  - type: echo "this is a test" > dummy.txt
  - □ |s –|
  - chmod +x dummy.txt
  - □ |s –|
  - chmod -x dummy.txt
  - □ |s –|
  - what happened?

### Useful 'one liners'

- cp copy
- mv move = rename
- rm remove
- Is list
- echo
- head looks at the top 10 lines
- tail looks at the last 10 lines
- wc counts number of lines, words, characters
- sed find and replace
- grep find and report
- awk restructure files

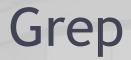

- search globally for lines matching the regular
   expression, and print them
  - For association output for chromosome 2
  - To extract the result for snp rs59831
  - Type: grep 'rs59831' output.txt > summary.txt

### Grep

- Useful flags
  - □ -V
    - reverse grep select line that does not have the pattern
  - □ -C x
    - To x rows before and after the target
  - □ -n
    - Print the line number before the line
  - Many more...

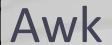

- derived from the surnames of its authors Alfred
   Aho, Peter Weinberger, and Brian Kernighan
- Many functions
- Very useful for restructuring data

#### Awk

Ozbmi2.rec

```
115
                0.21
                                                57
                                                        1.7
                                                                1.7
                                                                        20.0692 19.7232 20.9943 20.8726
                                        58
121
                0.24
                                        54
                                                        1.6299 1.6299 20.3244 19.9481 21.0828 20.9519
158
                0.21
                                        55
                                                        1.6499 1.6799 20.202 17.7154 21.0405 20.121
172
                0.21
                                                76
                                                        1.5698 1.6499 26.7759 27.9155 23.0125 23.3043
                                        66
182
                0.19
                                        50
                                                        1.6099 1.6299 19.2894 18.0662 20.7169 20.2583
199
                                                60
                0.26
                                        60
                                                        1.5999 1.5698 23.4375 24.3418 22.0804 22.3454
221
                0.23
                                        65
                                                65
                                                        1.75
                                                                1.7698 21.2245 20.7476 21.3861 21.227
239
                0.29
                                                39
                                                        1.5598 1.5298 16.4366 16.6603 19.5966 19.6912
                0.24
                                                57
                                                        1.7598 1.7698
246
                                                                       19.3698 18.194 20.746 20.3076
```

awk '{ print \$1, \$10, \$11, \$4, \$5 }' ozbmi2.rec >

new.rec

115 20.0692 19.7232 1 2 121 20.3244 19.9481 1 2 158 20.202 17.7154 1 2 172 26.7759 27.9155 1 2 182 19.2894 18.0662 1 2 199 23.4375 24.3418 1 2 221 21.2245 20.7476 1 2 239 16.4366 16.6603 1 2 246 19.3698 18.194 1 2

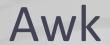

- \$1 = column 1
- Print \$0 = print whole line
- add subtract multiply etc
- change number of decimals
- Many functions

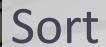

- Useful flags
  - -f ignore case
  - n numeric sort
  - r reverse
  - c check if a file is sorted
  - -u prints only unique lines
  - -k2 sort starting at column2

## Using R this week

R-studio <a href="http://rstudio.org/">http://rstudio.org/</a>

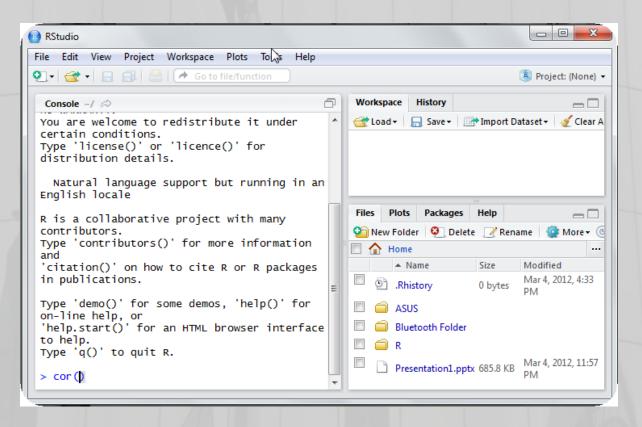

### Setting this up at home

- Install R first
- Install R studio
- Install packages

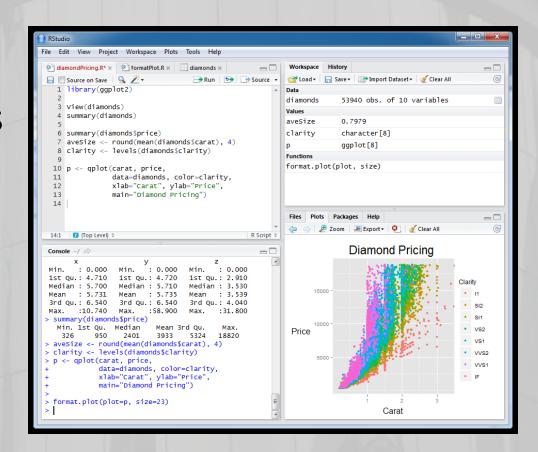

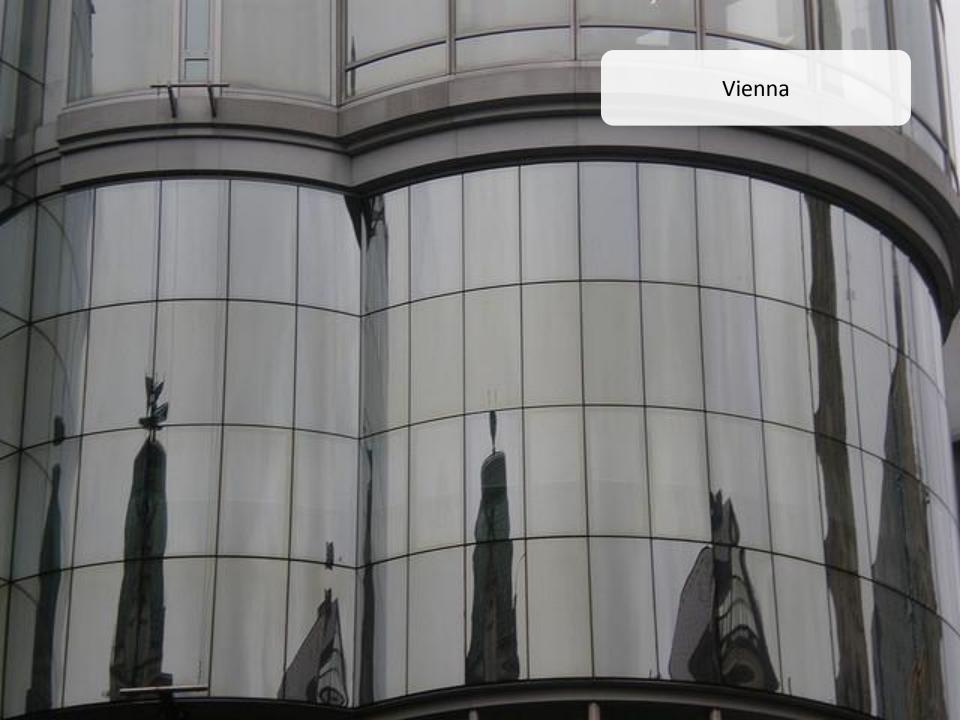